## **Rainedout.com**

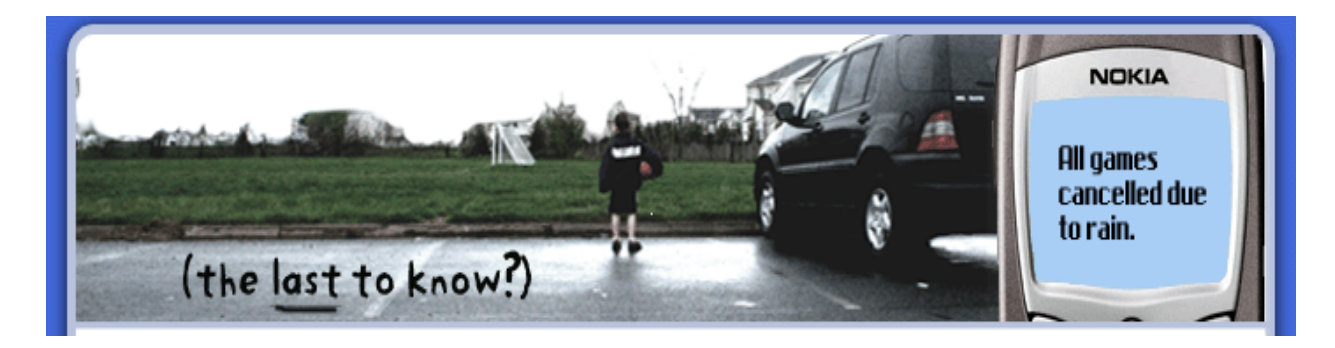

In an effort to keep our managers and players up to date on game changes and cancellations along with league happenings will be implementing the use of rainedout.com.

How do I sign-up for updates from Rainedout.com?

It's just six easy steps.

- 1.) Go to www.rainedout.com
- 2.) In the search bar in the middle of the screen, type in 'GRPD'
- 3.) **Click** on 'GRPD Athletics'
- 4.) **Click** on 'Sign Up Now for Mobile Alerts'
- 5.) Enter your information; select all of the programs you would like to receive updates on; agree to the terms of use and **click** 'create account'.
- 6.) Validate your phone number or e-mail address by typing in the verification code sent to you as a text message or reply to your e-mail notification.

\*\* Standard text messaging rates apply.